# **МІНІСТЕРСТВО ОСВІТИ І НАУКИ УКРАЇНИ СУМСЬКИЙ ДЕРЖАВНИЙ УНІВЕРСИТЕТ КАФЕДРА КОМП'ЮТЕРНИХ НАУК**

# **ВИПУСКНА РОБОТА**

**на тему:**

**«Сайт помічник для вибору та купівлі деталей для комп'ютера»**

**Завідувач випускаючої кафедри Довбиш А.С.**

**Керівник роботи Бабій М.С.**

**Студента групи ІН – 64 – 8 Кривенко О.А.**

**СУМИ 2020**

## МІНІСТЕРСТВО ОСВІТИ І НАУКИ УКРАЇНИ

## СУМСЬКИЙ ДЕРЖАВНИЙ УНІВЕРСИТЕТ

## **Кафедра комп'ютерних наук**

Затверджую

Зав. кафедрою Довбиш А.С.

 $\therefore$   $\therefore$  2020 г.

## **ЗАВДАННЯ до випускної роботи**

Студента четвертого курсу, групи ІН-64-8 спеціальності "Інформатика" денної форми навчання Кривенка Олександра Андрійовича .

**Тема:** "**Сайт помічник для вибору та купівлі деталей для комп'ютера**"

Затверджена наказом по СумДУ

 $N_2$  or  $2020 \text{ r.}$ 

**Зміст пояснювальної записки**: 1) аналітичний огляд методів продажу товарів; 2) постановка завдання й формування завдань дослідження; 3) опис основних положень, інтелектуальні технології; 5) розробка інформаційного й програмного забезпечення інтелектуальної системи продажу комплектуючих ;

Дата видачі завдання "\_\_\_\_\_"\_\_\_\_\_\_\_\_\_\_\_\_2020 г. Керівник випускної роботи \_\_\_\_\_\_\_\_\_\_ Бабій М.С. Завдання приняв до виконання и постал Кривенко О.А.

## **РЕФЕРАТ**

**Записка:** 33 стoр., 24 рис., 8 джерел.

**Об'єкт дослідження** — Сайт помічник для вибору та купівлі деталей для комп'ютера

**Мета роботи** — розробка сайт який допоможе людині без великого опиту , розібратися в великому виборі , комп'ютерних частин . Та дати користувачеві вибір комп'ютерних частин .

**Методи дослідження** — аналіз даних , та використання вже зроблених сайтів .

**Результати** — Розроблено сайт який дарує користувачеві зручний інтерфейс , та допоможе в виборі комп'ютерних запчастин . Розроблено алгоритм , реєстрації користувачів за декількома параметрами . Було зроблено адміністраційна панель . При цьому було розроблено стиль сайту , с умовами зручності користування , гарний вигляд сайту .

## САЙТ КОМП'ЮТЕРНИХ ЗАПЧАСТИН . САЙТ ПОМІЧНИК, РЕЄСТ-РАЦІЯ , КУПІВЛЯ КОМПЮТЕРНИХ ЗАПЧАСТИН, КОМПЮТЕРНІ ЗАП-ЧАСТИНИ, КАТАЛОГ ТОВАРІВ, СОРТУВАННЯ ТОВАРІВ, ДОПОМОГА ПРИ КУПІВЛІ ТОВАРУ.

## **Зміст**

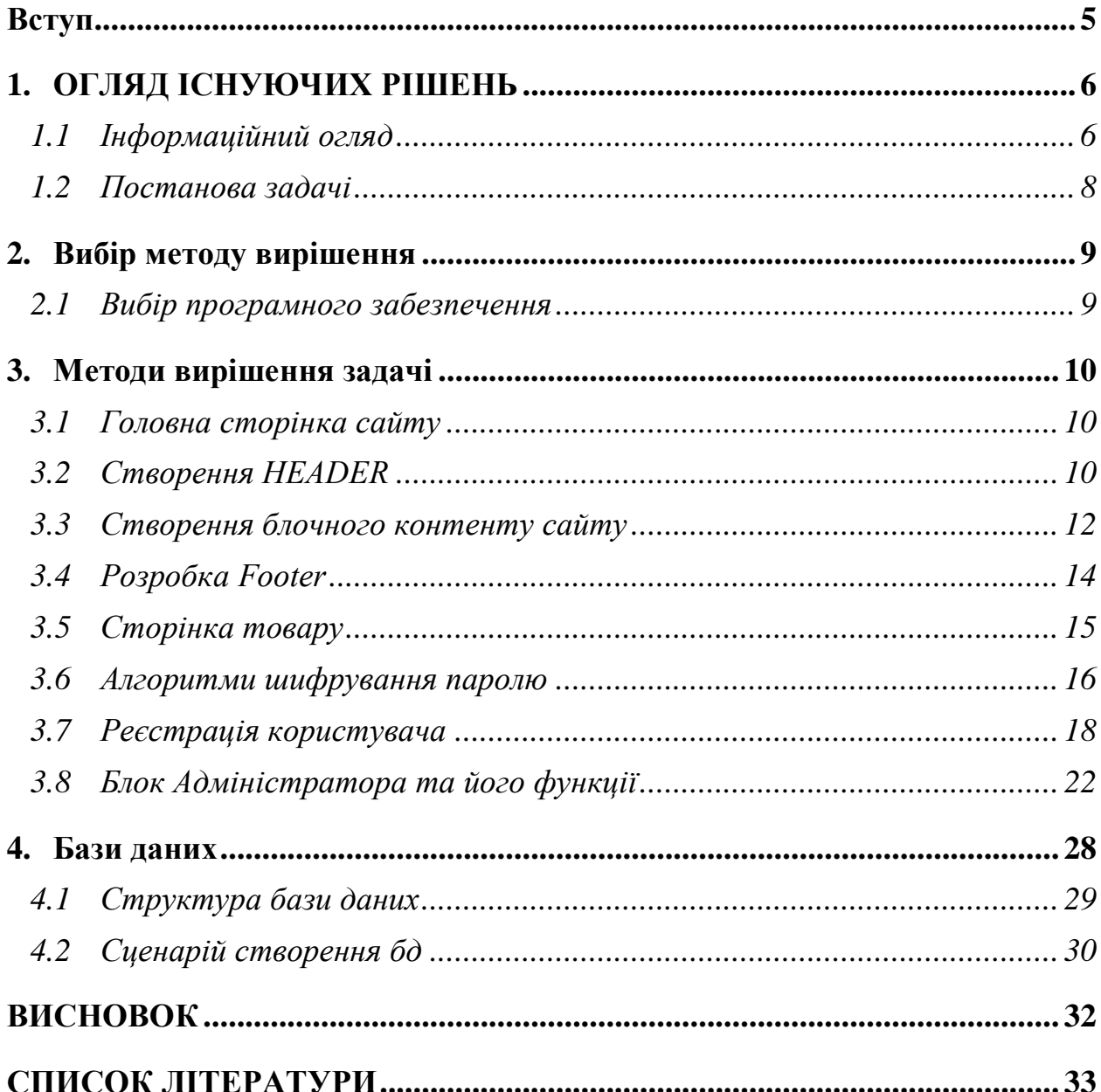

#### **Вступ**

<span id="page-4-0"></span>Ми настільки звикли до зручності і комфорту в повсякденності, що стали все частіше «занурюватися» в інтернет: знайти потрібну інформацію, замовити послугу, оформити кредит і навіть придбати продукти харчування.

На даний момент інформаційні технології розвиваються величезними кроками. Буквально кожного дня робиться внесок на вдосконалення та приріст якості технологій. На разі ми маємо багато можливостей, про які, нещодавно, могли тільки мріяти. Напевно, немає такої інформації, яку не можна було б знайти на просторах інтернету. Сьогодні буквально весь світ так чи інакше спілкується в соціальних мережах, або так званих месенджерах. Такої популярності вони набули за великий перелік можливостей комунікації, та розваг. Тут і спілкування з далекими родичами, і знайомства з новими людьми, і обмін різного роду інформацією і так далі. Що ж собою представляє купівля через інтернет ? Час невблаганно рухається вперед, змінюючи навколишній світ з неймовірною швидкістю. І якщо ще десять років тому люди, що мали комп'ютер вдома були скоріше винятком, а таку річ, як інтернетмагазин, і уявити собі було важко, то сьогодні і перше, і друге для нас – саме звичайна справа. Подумати тільки: сидячи вдома і попиваючи чай в халаті і тапочках, можна купити будь-яку річ, навіть ту, яка є в продажу тільки за кордоном. А вже список найменувань товарів, які продаються в інтернетмагазинах, досить вражає: від книг і одягу до мобільних телефонів і комп'ютерної техніки**.**

## **1. ОГЛЯД ІСНУЮЧИХ РІШЕНЬ**

#### **1.1 Інформаційний огляд**

<span id="page-5-1"></span><span id="page-5-0"></span>Комп'ютери стали частиною нашого життя. Люди багато часу втрачають сидячи за комп'ютером. Багато людей мають робою за комп'ютером. Для того щоб робота була максимально комфортною, потрібно щоб комп'ютер буд дуже швидкий, а для цього комп'ютер потрібно завжди, оновлювати. Комп'ютерні комплектуючи, стоять не маленьких грошей, тому потрібно підходити до вибору комплектуючих с усією відповідальністю. Для того щоб допомогти в цьому ділю є багато сайтів які надають можливість купити комп'ютерні деталі багато. Також є сайти які можуть надати можливість порівняти різні комплектуючи між собою. І мій сайт стане такім помічником, який може надати можливість користувачеві зробити дуже гарний вибір комп'ютерних деталей, та купити їх по кращій ціні, а також зрозуміти що взагалі потрібно купувати, тому що на ринку є дуже багато рішень, і користувачеві якій не вивчав які існують види комплектуючих буде дуже складно зрозуміти що потрібно купувати.

Ми настільки звикли до зручності і комфорту в повсякденності, що стали все частіше «занурюватися» в інтернет: знайти потрібну інформацію, замовити послугу, оформити кредит і навіть придбати продукти харчування.

На даний момент інформаційні технології розвиваються величезними кроками. Буквально кожного дня робиться внесок на вдосконалення та приріст якості технологій. На разі ми маємо багато можливостей, про які, нещодавно, могли тільки мріяти. Напевно, немає такої інформації, яку не можна було б знайти на просторах інтернету.

Сьогодні буквально весь світ так чи інакше спілкується в соціальних мережах, або так званих месенджерах. Такої популярності вони набули за великий перелік можливостей комунікації, та розваг. Тут і спілкування з далекими родичами, і знайомства з новими людьми, і обмін різного роду інформацією і так далі.

Що ж собою представляє купівля через інтернет ?

Час невблаганно рухається вперед, змінюючи навколишній світ з неймовірною швидкістю. І якщо ще десять років тому люди, що мали комп'ютер вдома були скоріше винятком, а таку річ, як інтернет-магазин, і уявити собі було важко, то сьогодні і перше, і друге для нас – саме звичайна справа. Подумати тільки: сидячи вдома і попиваючи чай в халаті і тапочках, можна купити будь-яку річ, навіть ту, яка є в продажу тільки за кордоном. А вже список найменувань товарів, які продаються в інтернет-магазинах, досить вражає: від книг і одягу до мобільних телефонів і комп'ютерної техніки**.**

**А навіщо взагалі купувати товар ?** Справа в тому, що у віртуальних магазинах комп'ютерну техніку, і не тільки її, можна придбати значно дешевше, і навіть якщо за доставку стягується певна плата, ці витрати окупаються. Мало того, в інтернет-магазині вибір може бути набагато ширше, ніж в звичайному магазині, та й часто там можна знайти те, чого взагалі немає в продажу у Вашому місті або навіть в країні. Вельми приваблива перспектива: хизуватися перед друзями новим заморським нетбуком, якого ні у кого більше немає.

E-Katalog - багатофункціональний сервіс пошуку товарів в інтернетмагазинах і порівняння цін. Він охоплює найрізноманітніші категорії товарів: електроніка, комп'ютери, побутова техніка, авто-товари, обладнання для ремонту та будівництва, туристичне спорядження, дитячі товари і багато іншого.

Rozetka – це більше інтернет магазин, ніж спеціалізований магазин с продажу комплектуючих. Але в ньому призначений дуже гарний механізм по вибору комплектуючих, та представлений дуже багатий вибір.

IT-BlOK – це спеціалізований інтернет магазин для покупки комп'ютерних деталей. На цьому сайти горно зроблено пошук інформацію

про комп'ютерні деталі. А також є багатий вибір. На цьому сайті можливо також купити вже готові, зібрані для роботи комп'ютера.

KON – сайт для купівлі комп'ютерних деталей, ноутбуків, та техніки яка с цім пов'язана. На цьому сайті зручно розсортована товар по категоріям. Також на цьому сайті представлені вже готові комп'ютера, ноутбуки, гарнітура, різні кабелі, також остання техніка, яка потрібна для користування пк.

CHAYNIKAM – дуже потрібний сайт для порівняння комплектуючих між собою. Цей сайт дасть вам можливість подивитися різниці між двома однаковими видами комплектуючих. Наприклад, ви можете порівняти 2 процесори між собою. Та виявити який з них є більш потужним. Та купити його. На цьому сайти вам будуть представленні різні графіки, в різних програмах для ви числення потужності процесора.

#### **1.2 Постанова задачі**

<span id="page-7-0"></span>Проект призначений для:

- 1) Для допомоги в покупці комп'ютерної техніки.
- 2) Нагадування користувачеві необхідної інформації;
- 3) Зручний доступ до рекомендованого товару
- 4) Допомога у пошуку різноманітної інформації;
- 5) Деякі інтерактивні можливості. Мета розробки:
- 1) Розробити базову структуру сайту.
- 2) Створити зручний сервіс для користувача.
- 3) Створити комфортні умови, де користувач зможе отримувати корисну інформацію необхідну саме йому.

Виходячи з призначення проекту маю представлення про доцільність створення даного проекту. На мою думку сайт помічник в виборі комп'ютерної техніці буде користуватися великою популярністю.

## **2. Вибір методу вирішення**

#### **2.1 Вибір програмного забезпечення**

<span id="page-8-1"></span><span id="page-8-0"></span>**2.2.1 PHP –** я вибрав цей язик програмування тому що, він не складний, а також має потрібний функціонал. Також я маю опит роботи над цім язиком програмування. За допомогою php я зможу зробити багато необхідних речей.

2.2.2 **CSS –** допоможе мені зробити гарну візуальну частину мого проекту. Я вже маю опит праці, тому було прийнято рішення вибрати цей інструмент для, стилю сайту.

2.2.3 **SQL –** За допомогою досліджень було виявлено що sql дуже міцна база даних, яка містить дуже багато інструментів які допоможуть в роботі з даними.

2.2.4 **JAVASCRIPT –** потрібен для деяких функцій на сайти, наприклад щоб зробити спайдер, с вигідними пропозиціями.

2.2.5 **HTML –** гіпертекстова розмітка, стандарт для розмітки сайту.

2.2.6 **Віртуальний сервер -** методом дослідження було виявлено що віртуальний сервер компанії OPEN Server найкращій тому було прийнято рішення вибрати для проекту йо, OPEN SERVER – с його допомогою можливо запустити php файли. А також він містить sql базу даних.

## **3. Методи вирішення задачі**

#### **3.1 Головна сторінка сайту**

<span id="page-9-1"></span><span id="page-9-0"></span>**Домашня сторінка** (також написана як домашня сторінка) - це головна вебсторінка веб-сайту. Термін може також стосуватися однієї або декількох сторінок, які завжди відображаються у веб-браузері при запуску програми. У цьому випадку він також відомий як початкова сторінка.

Сайт це найсучаснішій та на мій погляд най ефективніший канал комунікації з потенціальним покупцем. За допомогою сайту можна зробити свій бізнес, свій магазин, блог, портфоліо, та багато іще чого. Тільки можливості інтернет сайту дозволяють повною мірою використовувати всі способи донесення інформаційного повідомлення до користувача. Текст, аудіо та відео інформація можуть бути подані в рамках одного сайту для ознайомлення споживача з продукцією цього сайту. Головна сторінка сайту це дуже важлива частина проекту, від головної сторінки проекту буде залежати успіх всього сайту.

Щоб зробити головну сторінку сайту, гарною, потрібно спочатку зрозуміти, що собою повинна мати головна сторінка сайту ?

В моєму випадку головна сторінка сайту, це вітрина інтернет магазину.

На головній сторінці сайту можна найти товар та його опис. А також можна найти статі інших користувачів.

#### **3.2 Створення HEADER**

<span id="page-9-2"></span>Для того, щоб придумати власне рішення, мені потрібно зв'язати детальну інформацію про потреби клієнта і його баченні з проблемою, котру намагаєтеся вирішити. Збір інформації - це ключова фаза життєвого циклу процесу веб-дизайну, яка визначає послідовність всіх майбутніх дій.

Щоб максимізувати інформацію від клієнта, я провів інформаційно дослідження. Він містить питання, на які мій сайт повинен давати відповіді. Крім того, короткий опис визначає роль майбутнього сайту в досягненні цілей клієнта.

Після отримання короткого опису я починають дослідження. Я проаналізовав 10 сайтів-конкурентів для вироблення ідей, які відрізняють існуючі рішення. Потім я впроваджуємо в процес розробки кращі рішення які я бачив.

Я зробив велику структуру сайту, кожен модуль і функції кожної сторінки. При розробці я думаю про те, як користувачі сайту отримають необхідну інформацію з мінімальними зусиллями.

НА зоні хедеру я показав найважніші елементи, такі як список доступних категорій, номер для зв'язку, та корзину. А також точку входу в свій кабінет. Також я зробив слайди для показу найкращих пропозицій. Та сортування товару по деяким категоріям.

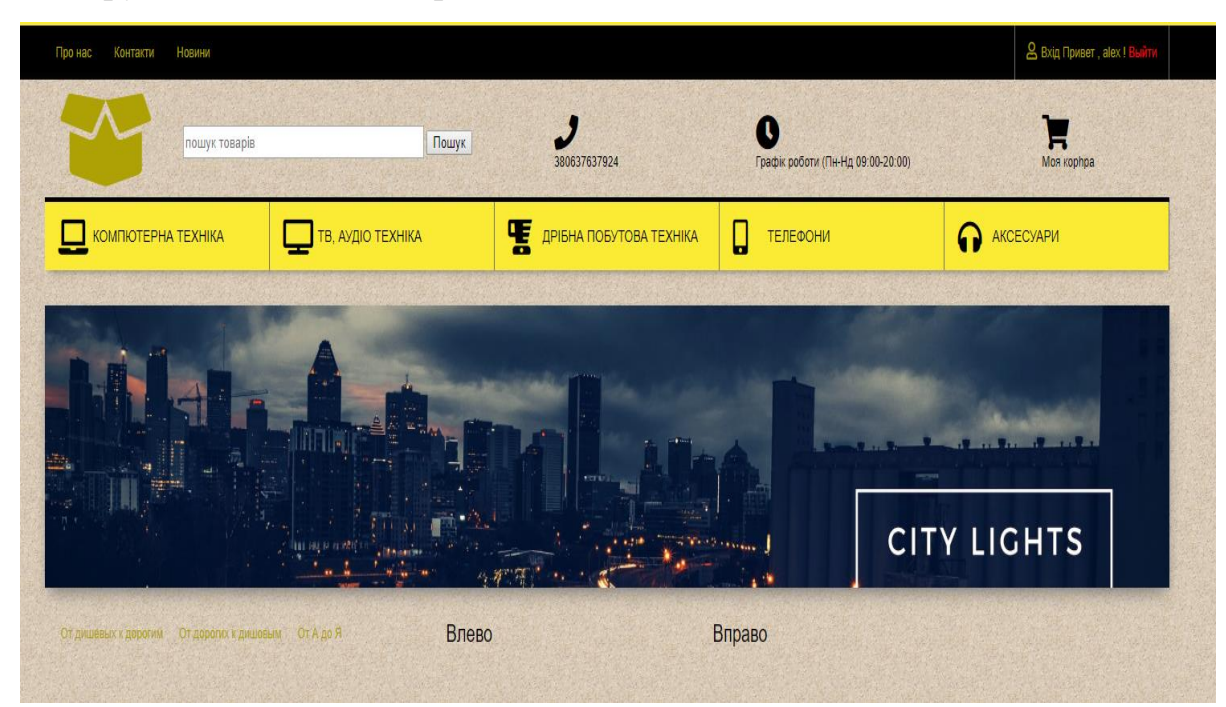

Рисунок 3.1 - Header

#### **3.3 Створення блочного контенту сайту**

<span id="page-11-0"></span>**SEO** - для того щоб у мене був якийсь шанс в потраплять в систему пошуку, мені потрібно публікувати високоякісний контент по всьому нашому сайту.

Google працював проти спільноти SEO протягом багатьох років. Їх видалення інструменту добору ключових слів було приголомшуючим. Навіть не знайшов ідеального рішення для цього Але я думаю, що повідомлення ясно: зосередитися на утриманні, а не на ключових словах. Я роблю контент сторінки в першу чергу для користувачів, а не для пошукових систем.

Я уникав вивертів, призначених для поліпшення рейтингу в пошукових системах.

Подумайте, що робить мій сайт унікальним, цінних або привабливим.

Також провів оптимізація сайту.

Я зробив привабливий контент для користувача.

Ми хочемо обернути наш високоякісний контент навколо ключових слів, щоб бути впевненими, що наш контент знайдений.

Як я повинні зробити це зараз? Здається, у нас немає іншого вибору, окрім як йти по шляху, який горить Google.

Ми повинні відмовитися від традиційної тактики SEO і виробляти якісний контент.

Чому вся ажіотаж навколо якісного контенту ? Важливо зрозуміти, чому Google рухається в цьому напрямку. Пам'ятайте, що пошук - це бізнес, а продукт - це результати пошуку Google займається тим, що відповідає на питання людей, і вони хочуть робити це якомога більш інтуїтивно, інтегруючись з тим, як люди тепер використовують технології. Ключові слова, які використовуються, щоб допомогти з цим. Але зараз ключові слова стоять на заваді. Маркетологи неправильно використовують їх до такої міри, що вони не можуть достовірно повідомити Google, про що сторінка. І люди не завжди використовують правильні ключові слова, щоб задати питання.

Ось про що всі оновлення алгоритму. Кожна ітерація наближає Google до можливості інтуїтивно зрозуміти, що ви шукаєте, в залежності від контексту попередніх питань, вашого місця розташування і (найбільш ймовірно) інших критеріїв.

Щоб контент сайту приваблював покупців потрібно, найважливішу інформацію дати користувачеві відразу.

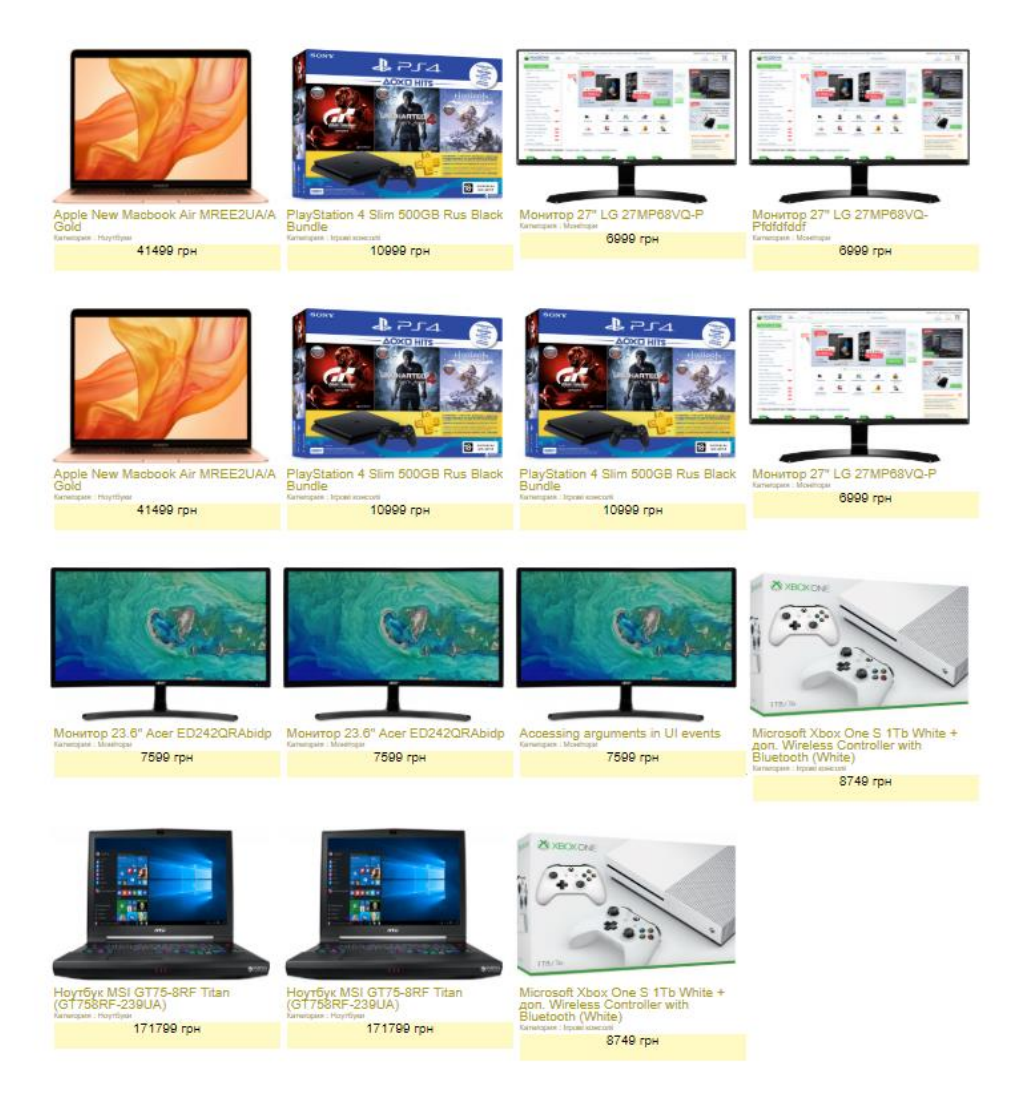

Рисунок 3.2 - Content

#### **3.4 Розробка Footer**

<span id="page-13-0"></span>Відвідувачі очікують знайти контактну інформацію в footer. Це стандарт веб-дизайну.

я зробив посилання на сторінку контактів з контактною формою, а не посилання на електронну пошту. Є багато причин використовувати контактну форму, а не посилання на електронну пошту.

Надсилання форми легко відстежити як завершення мети в Google Analytics.

Відвідувач може не знаходитися на комп'ютері, який він використовує для електронної пошти.

Форми відправляють відвідувачів на сторінки з подяками, які можуть надати більше повідомлень і закликів до дії.

Форми відправляють відвідувачам автовідповідачі по електронній пошті, знову ж таки, більше повідомлень і CTA.

Форми можуть зберігати заявки в базі даних в разі, якщо електронна пошта не проходить.

Форми можуть підключатися до автоматизації маркетингу і іншим системам.

Форми можуть задавати конкретні питання і направляти подання конкретним людям, в залежності від відповідей.

Посилання електронної пошти є спам-магнітами.

Так що залиште це посилання електронної пошти з нижнього колонтитула! Насправді, я не рекомендую розміщувати посилання електронної пошти де-небудь на вашому сайті.

В зоні футеру булу розроблено основну інформацію об компанії яка може потребується користувачу. Це такі розділи як :

1) Каталог

14

- 2) Магазин
- 3) Користувач
- 4) Контакти

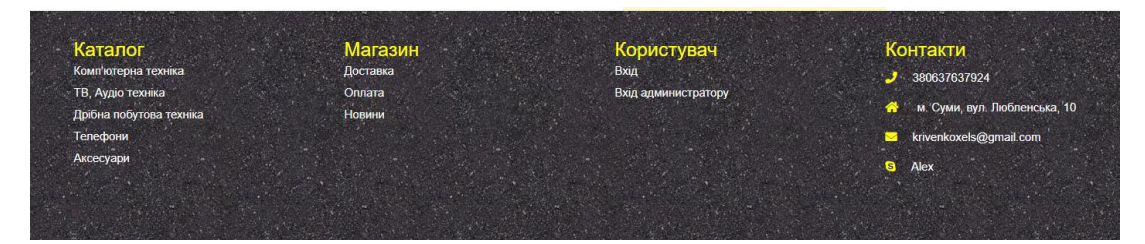

Рисунок 3.3 - Footer

## **3.5 Сторінка товару**

<span id="page-14-0"></span>На цій сторінці находиться більш потрібна інформація що до товару. Було розроблено наступні кроки Перше добавив ціну та опис товар. Також зробив деякі характеристики товару щоб користувачеві було краще орієнтуватися що за товар та якої він якості. Також планується додати ще категорію с відгуками. В цій категорій все люди будуть додавати відгук та свій огляд на цей товар.

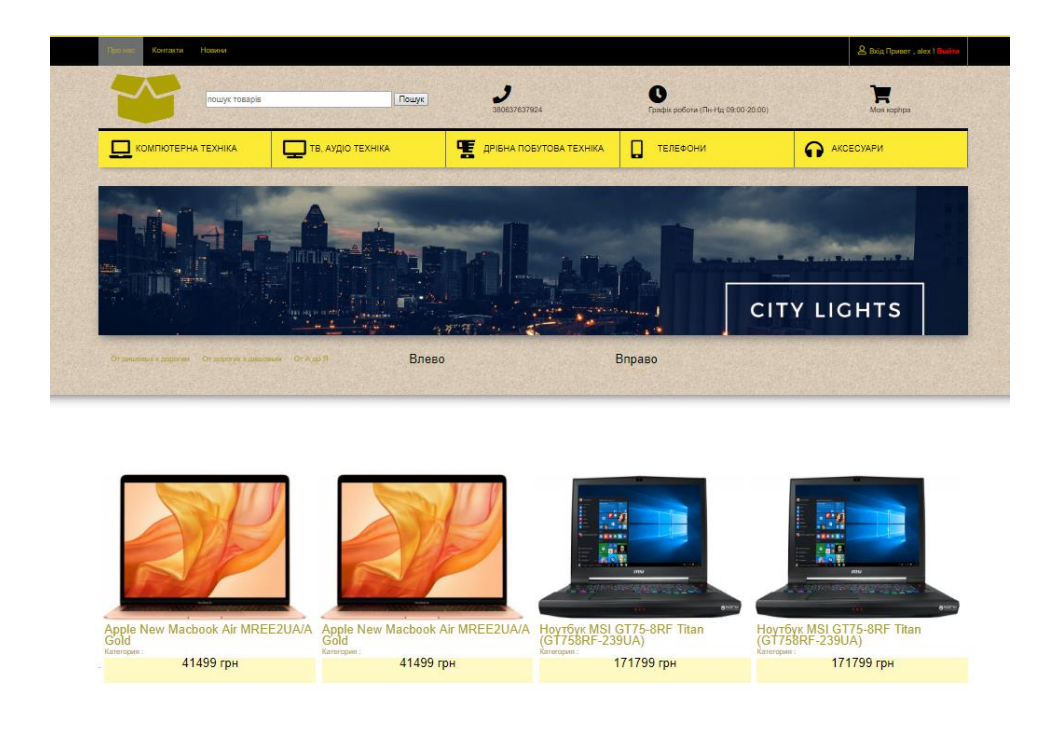

Рисунок 3.4 - Перечень продукції вибраної категорії

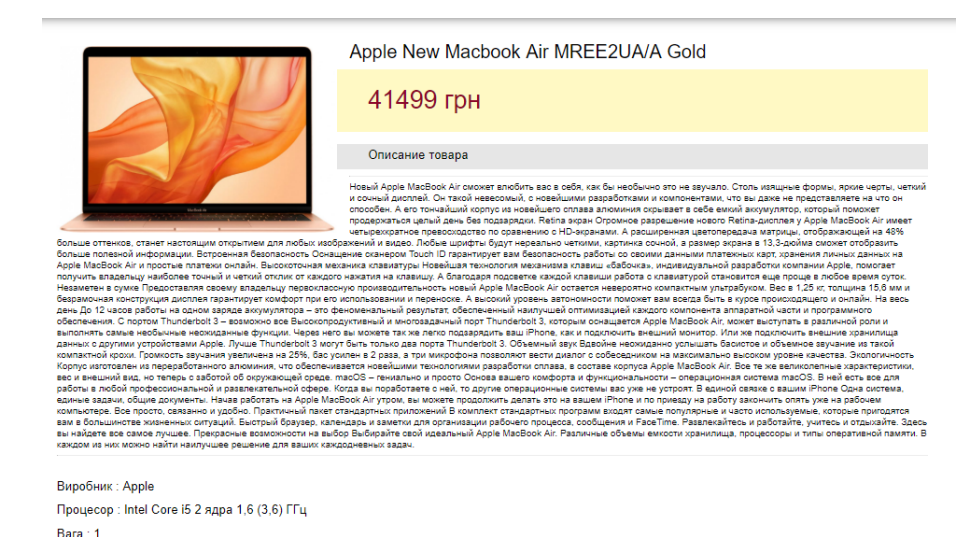

Рисунок 3.5 - Інформація по вибраному товару

## **3.6 Алгоритми шифрування паролю**

<span id="page-15-0"></span>В даний час застосовується ряд різних методів шифрування, найпоширенішими з яких є хешування, шифрування приватного ключа та шифрування відкритого ключа. Крім того, кожен метод шифрування має декілька алгоритмів або шифрів на вибір (кожен має свої сильні та слабкі сторони).

#### **Хешинг**

Алгоритм хешування приймає вхідне значення і перетворює його в дайджест повідомлень. У двох словах, значення простого тексту перетворюються на хеш фіксованої довжини, і їх можна перевірити лише передавши початкове значення алгоритму хешування. Це робить хешування ідеальним для зберігання паролів користувачів.

Варто зауважити, що хешування - це не прив'язане рішення, і не всі алгоритми хешування є рівними. Розглянемо MD5 та SHA1, які є швидкими та ефективними, що робить їх ідеальними для контрольної суми та перевірки файлів. Однак їх швидкість робить їх непридатними для хешування пароля користувача. Завдяки сьогоднішній обчислювальній потужності сучасних графічних процесорів пароль може бути зламаний грубою силою за лічені хвилини, виявивши оригінальний пароль прямого тексту. Натомість слід використовувати навмисно повільніші алгоритми хешування, такі як bcrypt або Argon2.

#### **Секретне шифрування ключів**

Секретне шифрування ключа (або симетричне шифрування, як воно також відомо) використовує один ключ як для шифрування, так і для дешифрування даних. Подивимось, як ми могли б реалізувати такий механізм за допомогою натрію, який був введений у PHP 7.2. Якщо ви використовуєте старішу версію PHP, ви можете встановити натрій через PECL.

Спочатку нам потрібен ключ шифрування, який можна створити за допомогою функції random\_bytes (). Зазвичай ви робите це лише один раз і зберігаєте це як змінну середовища. Пам'ятайте, що цей ключ потрібно зберігати в таємниці за будь-яку ціну. Після того, як ключ порушений, так само і будьякі зашифровані дані.

#### **Шифрування конверта**

Хоча описаний вище підхід, безумовно, є кроком у правильному напрямку, він все ще залишає наші дані вразливими, якщо секретний ключ порушений. Розглянемо зловмисного користувача, який отримує доступ до сервера, на якому розміщується наша програма. У цьому випадку шанси, що зловмисник зможе виявити наш секретний ключ, який ми використовували для шифрування даних. Це залишає наші дані повністю відкритими.

Просте рішення - не зберігати наш секретний ключ там, де зашифровані дані, але це створює проблему. Як ми шифруємо та розшифровуємо на вимогу? Введіть службу керування ключами Google Cloud (Cloud KMS).

Cloud KMS - це послуга, що надається Google для безпечного розміщення криптографічних ключів. Він надає різноманітні корисні функції навколо зберігання ключів, включаючи автоматичне поворот ключа та затримку руйнування ключів. Однак у цьому прикладі ми в першу чергу переймаємось тим, щоб зберігати секретний ключ подалі від наших даних.

Щоб зробити речі більш безпечними, ми будемо використовувати техніку, відому як шифрування конвертів. По суті, шифрування конвертів включає в себе шифрування ключів з іншим ключем. Ми робимо це з двох причин:

Хмарний KMS має обмеження розміру 64 KiB для даних, які можна зашифрувати та розшифрувати. Тому може бути неможливо надіслати всі дані одним махом.

Що ще важливіше, ми не хочемо надсилати наші чутливі дані в прямому тексті третій стороні, незалежно від того, наскільки вони можуть виглядати надійними.

Замість того, щоб надсилати наші дані простого тексту в Cloud KMS, ми збираємось створювати унікальний ключ шифрування щоразу, коли записуємо конфіденційні дані в базу даних. Цей ключ відомий як ключ шифрування даних (DEK), який буде використовуватися для шифрування наших даних. Потім DEK надсилається до Cloud KMS для шифрування, який повертає ключ шифрування ключа (відомий як KEK). Нарешті, KEK зберігається поруч у базі даних поруч із зашифрованими даними та DEK знищується. Процес виглядає так:

Створення унікального ключа шифрування (DEK) Зашифруйте дані за допомогою шифрування секретного ключа Надішліть унікальний ключ шифрування (DEK) до Cloud KMS для шифрування, який поверне KEK Зберігайте зашифровані дані та зашифрований ключ (KEK) поруч Знищити створений ключ (DEK)

Реєстрація користувача, було розроблено 2 реєстрації.

#### **3.7 Реєстрація користувача**

<span id="page-17-0"></span>Було розроблено реєстрацію сайту. Для користування сайтом потрібно зареєструватися на сайті. Це можна зробити в декілька кроків. Перейдіть на вкладку реєстрація та заповніть поля для вводу.

Також було використана технологія шифрування паролів

18

- **1. Реєстрація користувача –** при такій реєстрація ви можете додавати відгуки до товарів, а також купувати товари, та користуватися всіма функціями сайту, які не передбачують для користування ними, реєстрації адміністрацій ного користувача.
- **2. Адміністрацій на реєстрація –** при реєстрації таким шляхом, людина стає продавцем, и може додавати товари, та проводити менеджерські роботи по управлінню товаром. А також людина має все можливості звичайної реєстрації. Такі як додати відгук, та купувати товар.

#### **Відображення в браузері**

Ви можете побачити як виглядає дизайн реєстраційного блоку. А також подивитись що потрібно для цього.

Отримання інформації про користувача через форму HTML.

Підтверджує користувач представив інформацію про форму відправки.

Обробка бази даних для збереження зареєстрованого користувача в базу даних після перевірки.

Третій крок буде виконаний після того, як користувач не буде додано. Ця перевірка унікальності даних буде виконуватися на основі введеного ними адреси електронної пошти та імені користувача.

При реєстрації ми зазвичай збираємо інформацію про користувачів, які готові зареєструватися в нашому додатку. Деякі з них будуть обов'язковими, а деякі - необов'язковими.

Таким чином, ця функціональність також може включати в себе частину перевірки, щоб гарантувати не порожнечу і формат призначених для користувача даних. Перевірка може бути виконана або на стороні клієнта, або на стороні сервера.

Наявність перевірки на стороні сервера завжди краще. Ви можете вибрати його на стороні клієнта і для зручності користувачів. Але наявність на стороні сервера не є обов'язковим і мінімальним вимогою.

- 1) Ваш логін введіть ваш логін.
- 2) Ваш Email потрібно ввести дійсний почтовий ящик.
- 3) Введіть пароль потрібно ввести пароль та повторити введення паролю.

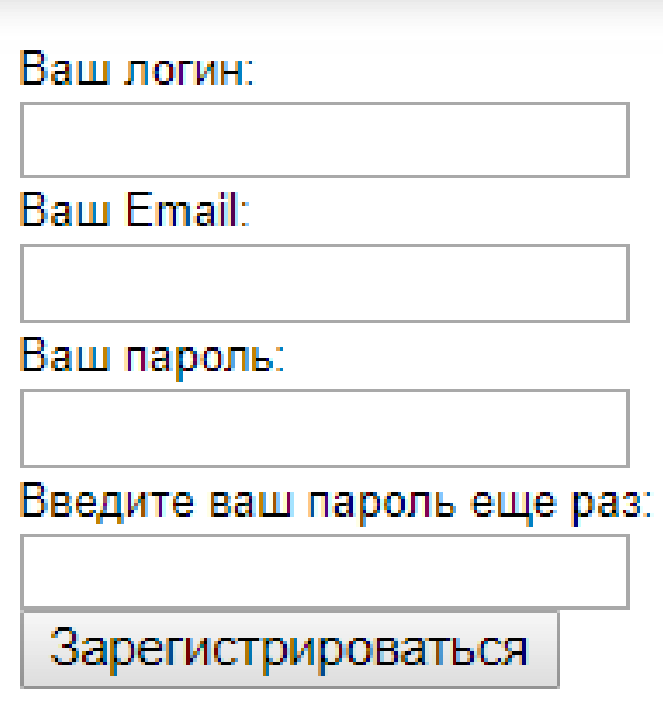

Рисунок 3.6 - Реєстрація користувача

Вхід користувача - після реєстрації користувача вам стане доступний блок, входу. Ви можете подивитись дизайн блоку входу.

Щоб ввійти в свій кабінет вам потрібно ввести дані, які ви вводили при реєстрації. Якщо ви не зареєстрований користувач, то є посилання на реєстрацію.

- 1) Ваш логін
- 2) Ваш пароль

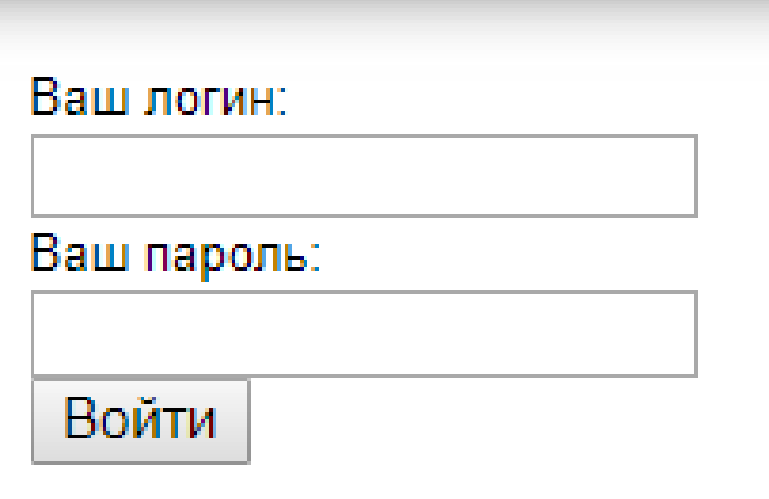

Рисунок 3.7 - Вхід користувача

Після входу на сайт вас стане доступна область адміністративна панель, її функції можуть відлічитися, в залежності від того як ви виконали вхід на сайт.

1) Загальній вхід

2) адміністраційними вхід

Після входу вас буде вітати сайт. В правом верхньому кутку.

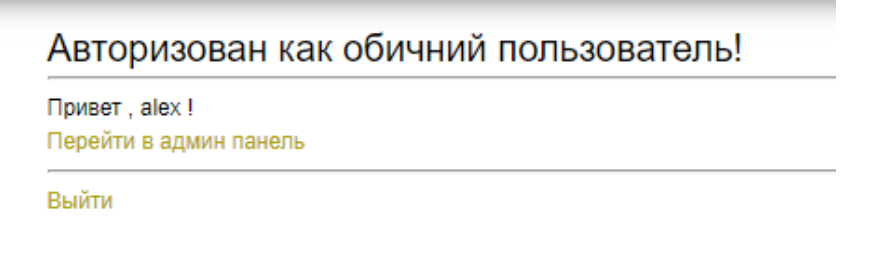

Рисунок 3.8 - Форма після авторизації користувача.

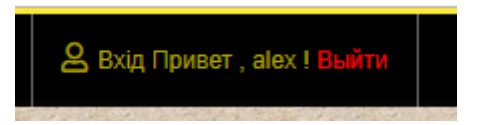

Рисунок 3.9 - Форма в header після авторизації користувача.

## **3.8 Блок Адміністратора та його функції**

<span id="page-21-0"></span>**Адмінский блок -** доступній тільки адміну та користувачам які хотіли додавати свої статі к товару.

Також користувачі які можуть користуватися адмін панелі, мають такі функції :

1) Додавання товару

2) Редагування товару

3) Видалити товар

Для того щоб зареєструватися на сайті вам потрібно перейти на вкладку користувач, та вибрати одну з 2 реєстрацій.

**Вхід –** користувач може дивитись товар, додавати відгуки, та купувати товар.

**Вхід адміністратору –** користувач може робити адміністрування контенту сайту.

Нижче ви можете подивитись дизайн блоку, входу.

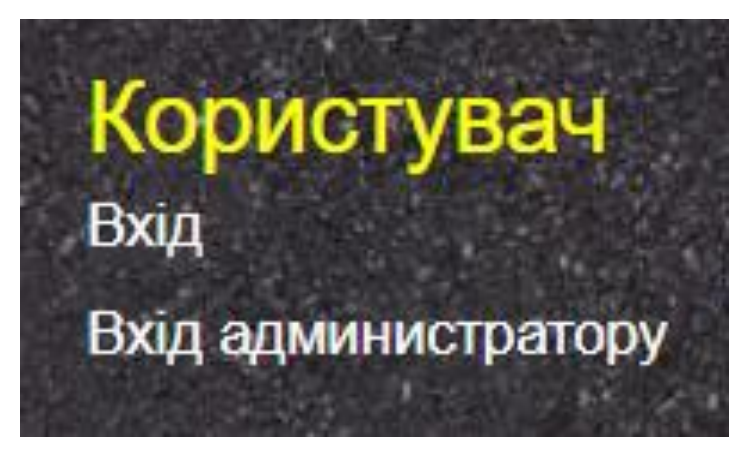

Рисунок 3.10 - Силка на вхід

Для того щоб ввійти на сайт потрібно зареєструватися та ввійти на сайт.

- 1) Ваш логін.
- 2) Ваш пароль.

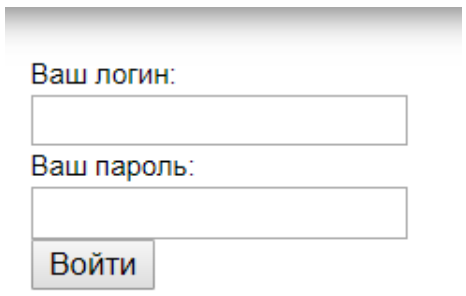

Рисунок 3.11 - Вхід адміністратора

## Авторизован как администратор!

Привет, рго! Перейти в админ панель

Выйти

Рисунок 3.12 - Форма після входу

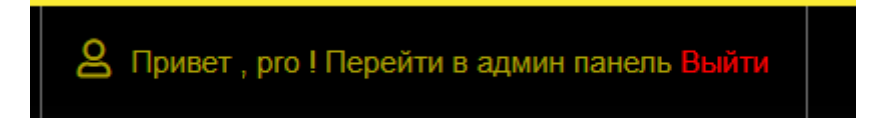

Рисунок 3.13 - Форма після входу в header

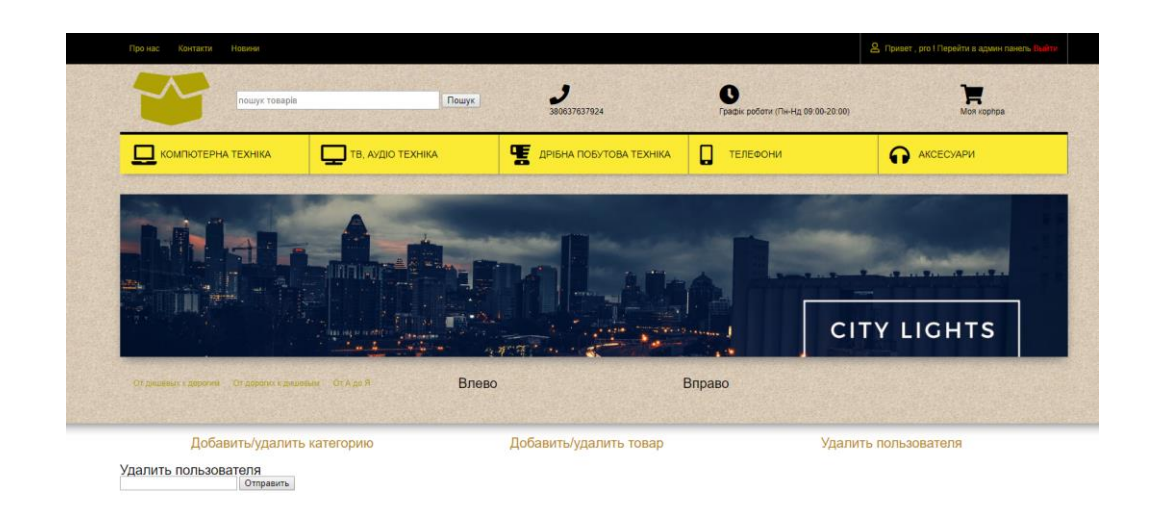

Рисунок 3.14 - Aдмін панель форма : убирання користувача

## **Адміністрування, маніпуляції с контентом сайту**

Було розроблено адміністрацій ну сторінку сайту сторінку сайту. Було розроблено наступні функції.

1. додавання товару – ця функція позволяє додавати товар, додавати категорію. Для цього необхідно заповнити всі поля, і товар стане доступний на головній сторінці сайту, а також в категоріях.

2. Видалення товару - Я розробив функцію видалення товару. Щоб привести цю функцію в дію вам необхідно написати id товару, та натиснути кнопку оправити запит в базу даних, и якщо товар с id котрий ви вказали, знаходиться то функція прийде в виконання.

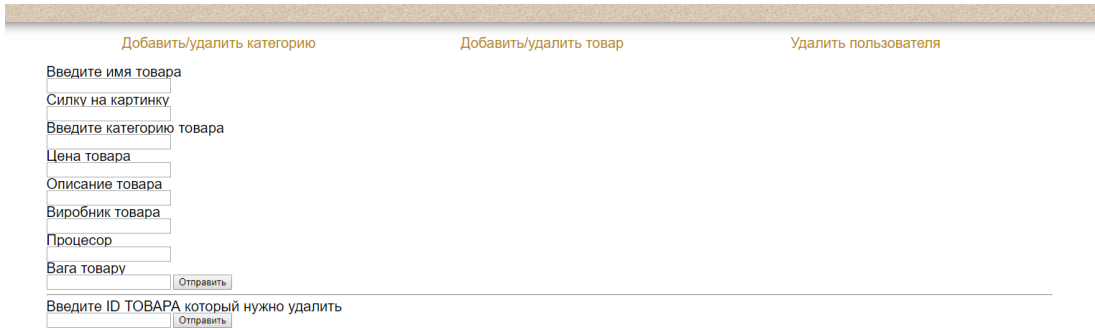

Рисунок 3.15 - Форма додавання та убирання користувачів

3. Також мною було розроблена сторінка, додавання та видалення категорій.

Я розробив такі поля для категорії :

1) Ім'я користувача – для того щоб додати категорію потрібно ввести ім'я.

Редагування категорії - було розроблено наступні поля, для вводу інформації на блоку зміни категорії.

1) Ім'я категорії

- 2) ID категорії
- 3) Редагувати категорію
- 4) Видалити категорію

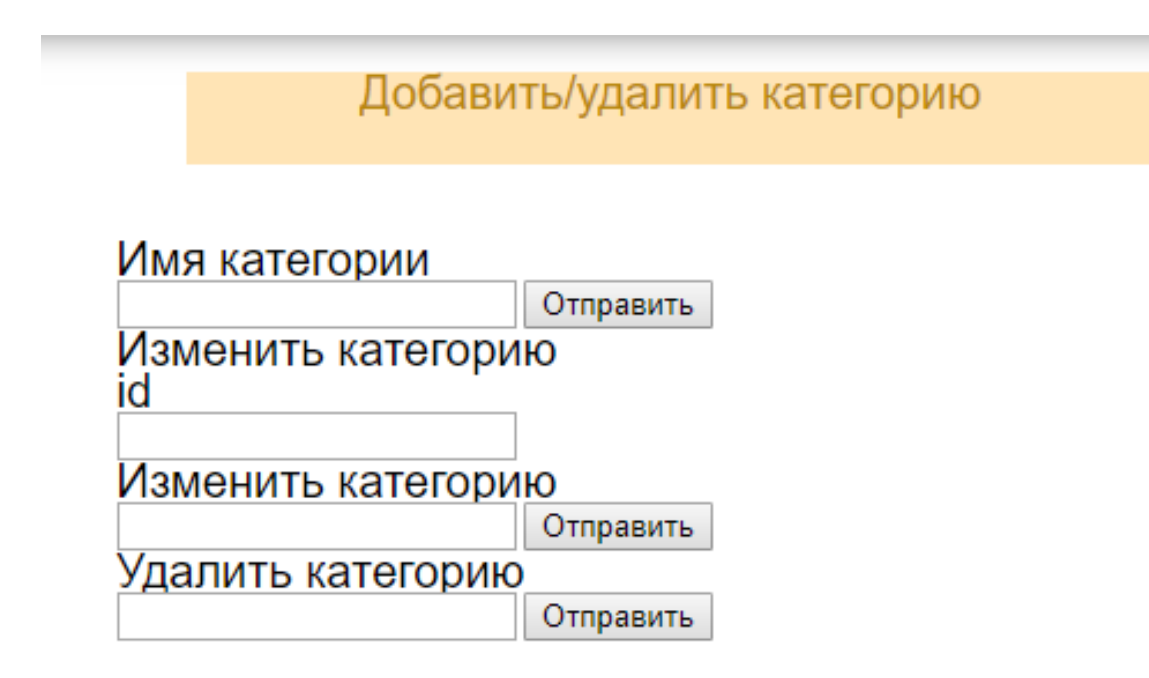

Рисунок 3.16 - Форма додавання та видалення категорії

## **Було розроблено форму редагування товару.**

Для цього було розроблено алгоритм, якій дає нам смогу редагувати всі категорії товару, не змінює останні. Для цього потрібно змінити поле яке ви хочете редагувати, на текст нової інформації, та вказати ключ, тобто id адресу товару, і всі пункти котрі ви вказали будуть редаговані.

Було розроблено зміну товару по всім категоріям, немає значення що ви хочете змінити, назву чи більше критеріїв товару, ви можете це зробити.

Нижче ви можете подивитись як виглядає дизайн блоку редагування товару.

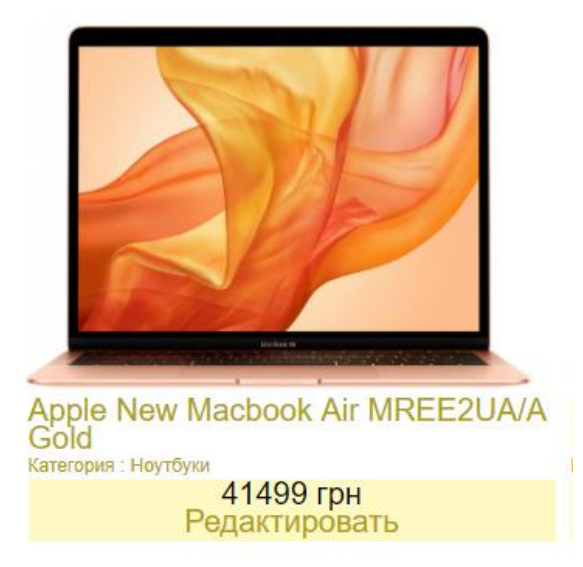

Рисунок 3.17 - Силка на форму Редагування товару

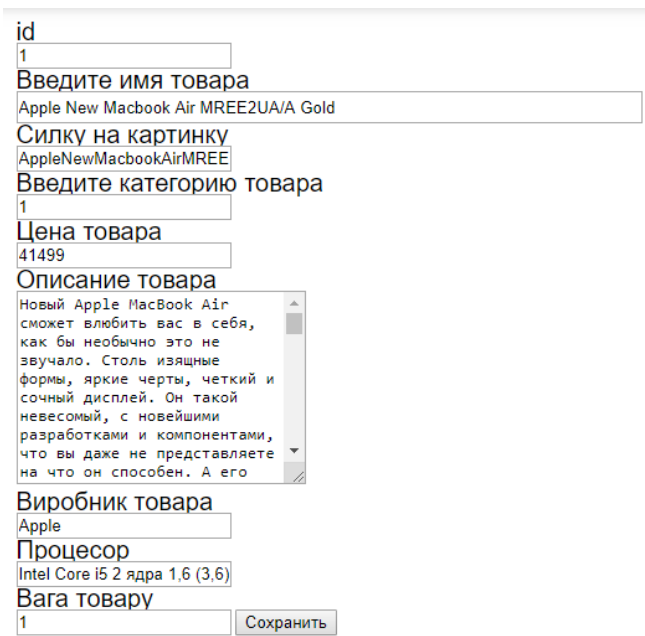

Рисунок 3.18 - Форма редагування товару

**Сортування товару -** в категорії opencart не завжди підходить користувачеві, і часто при створенні інтернет-магазину клієнти хочуть змінити сортування за замовчуванням на якусь сортування, наприклад, для сортування товару за новизною, тобто, до дати отримання.

Хочу зазначити, що цей приклад зміни сортування товарів підходить не тільки для сторінки категорії, але і для інших сторінок, де є можливість вибору сортування, це пошук виробників. акції і так далі

масиви дуже корисні, якщо вам потрібно зберігати і маніпулювати великою кількістю даних за один раз. Одним з корисних способів маніпулювання цими даними є їх сортування в певному порядку.

PHP надає вам велику кількість функцій сортування, які можуть сортувати масиви за різними критеріями. Наприклад, ви можете сортувати за зростанням або спаданням, по ключу або по значенню. Ці функції дозволяють дуже легко сортувати масиви, які грузнули в деталях алгоритмів сортування.

Ми не будемо намагатися охопити кожну функцію сортування масиву PHP в цьому керівництві. Замість цього ви дізнаєтеся про функції, які ви, ймовірно, знайдете найбільш корисними в повсякденному кодуванні.

Мною було досліджено я розроблено наступні види сортування товару.

- 1) От дорожчих до дешевих
- 2) От дешевих до дорожчих
- 3) Та по абетці

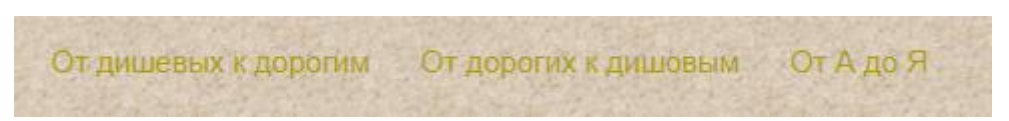

Рисунок 3.19 - Сортировка товарів

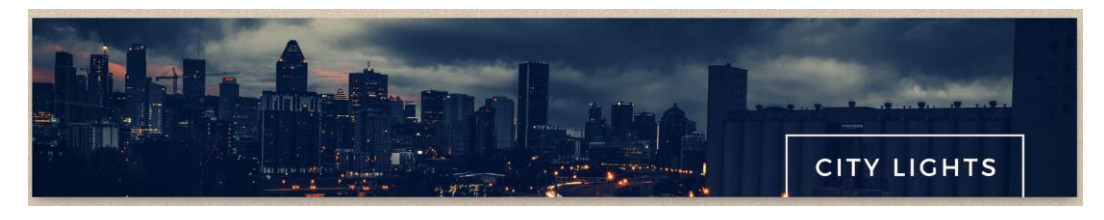

Рисунок 3.20 - слайдер сайту

#### **4. Бази даних**

<span id="page-27-0"></span>Зробив бази даних для користувачів, одну для звичайних користувачів, другу для адміністрацій. Також зробив декілька баз даних для товару а точніше для категорій товару.

**База даних** - це набір даних або записів. Системи управління базами даних призначені для управління базами даних. Система управління базами даних (СКБД) - це програмна система, яка використовує стандартний метод для зберігання і організації даних. Дані можуть бути додані, оновлених, видалених або переглянуті з використанням різних стандартних алгоритмів і запитів.

**У моделі ієрархічної системи управління базами даних** (ієрархічні СУБД) дані зберігаються у вузлів відносини батько-нащадок. В ієрархічній базі даних, крім фактичних даних, записи також містять інформацію про їх групах батьківських / дочірніх відносин.

В ієрархічній моделі бази даних дані організовані в деревоподібну структуру. Дані зберігаються у вигляді набору полів, де кожне поле містить тільки одне значення. Записи пов'язані один з одним через посилання в батьківська-дочірніх відносинах. В ієрархічній моделі бази даних кожна дочірня запис має тільки одного з батьків. Батько може мати кілька дітей.

Щоб отримати дані поля, нам потрібно пройти через кожне дерево, поки не буде знайдений запис.

**Структура ієрархічної системи баз даних була розроблена IBM на початку 1960-х років**. Хоча ієрархічна структура проста, вона негнучка через відносини «один до багатьох » батько-дитина. Ієрархічні бази даних широко використовуються для створення додатків з високою продуктивністю і доступністю, зазвичай в банківській і телекомунікаційній галузях.

IBM Information Management System (IMS) та реєстр Windows є двома популярними прикладами ієрархічних баз даних.

#### **4.1 Структура бази даних**

<span id="page-28-0"></span>Було розроблено структуру для користувачів та товарів, нижче ви може подивитися приклад

Наступним кроком є створення візуального представлення вашої бази даних. Щоб зробити це, ви повинні точно розуміти, як структуровані реляційні бази даних.

У базі даних пов'язані дані згруповані в таблиці, кожна з яких складається з рядків (також званих кортежами) і стовпців, як електронна таблиця.

Щоб перетворити ваші списки даних в таблиці, почніть зі створення таблиці для кожного типу об'єктів, таких як продукти, продажу, клієнти і замовлення. Ось приклад:

Кожен рядок таблиці називається записом. Записи включають дані про щось або про когось, наприклад, про конкретний клієнта. Навпаки, стовпці (також звані полями або атрибутами) містять один тип інформації, який з'являється в кожного запису, наприклад адреси всіх клієнтів, перерахованих в таблиці.

Системи управління мережевими базами даних (мережеві СУБД) використовують мережеву структуру для створення відносин між сутностями. Мережеві бази даних в основному використовуються на великих цифрових комп'ютерах. Мережеві бази даних - це ієрархічні бази даних, але на відміну від ієрархічних баз даних, де один вузол може мати лише одного з батьків, мережевий вузол може мати зв'язок з декількома сутностями. Мережева база даних більше нагадує павутиння або взаємопов'язану мережу записів.

У мережевих базах даних дітей називають членами, а батьків - окупантами. Різниця між кожною дитиною або членом полягає в тому, що вона м же мати більше одного батька.

Затвердження моделі мережевих даних аналогічно ієрархічній моделі даних. Дані в мережевій базі даних організовані у відносинах між багатьма.

Структура мережевої бази даних була винайдена Чарльзом Бахманом. Деякі з популярних мережевих баз даних - це інтегрований магазин даних (IDS), IDMS (інтегрована система управління базами даних), менеджер баз даних Raima, TurboIMAGE та Univac DMS-1100.

#### **4.2 Сценарій створення бд**

<span id="page-29-0"></span>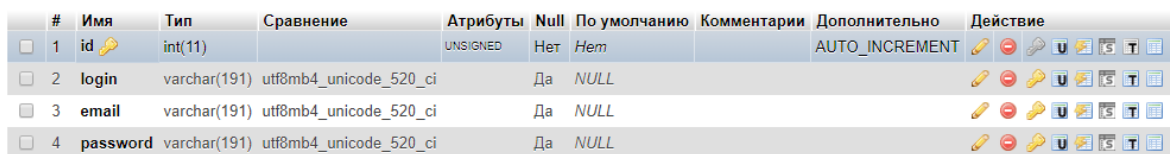

## Рисунок 4.1 - admin

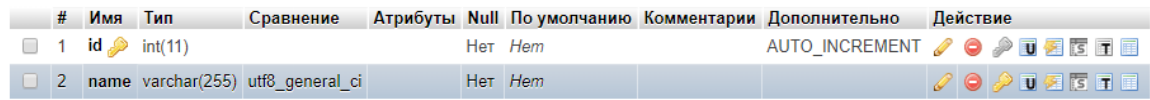

## Рисунок 4.2 - category

|        | #              | Имя                 | Тип     | Сравнение                    |  |         | Атрибуты Null По умолчанию Комментарии Дополнительно | Действие |                                                                             |  |
|--------|----------------|---------------------|---------|------------------------------|--|---------|------------------------------------------------------|----------|-----------------------------------------------------------------------------|--|
|        | $\Box$ 1       | id                  | int(11) |                              |  | Her Hem | AUTO_INCREMENT <i>Q</i> ● 2 <b>T</b> 图 图 图           |          |                                                                             |  |
|        | $\Box$ 2       | title               |         | varchar(255) utf8 general ci |  | Her Hem |                                                      |          | <b>/ 0 / 1 / 2 6 F F</b>                                                    |  |
|        | 3              | img                 |         | varchar(255) utf8 general ci |  | Her Hem |                                                      |          | <b>/ 0 / 0 / 5 F F</b>                                                      |  |
|        | $\overline{4}$ | kategory id int(11) |         |                              |  | Her Hem |                                                      |          | <b>O DEEEE</b>                                                              |  |
| $\Box$ | 5              | price               | int(11) |                              |  | Her Hem |                                                      |          | ノ●ノ■图面目                                                                     |  |
| $\Box$ | $6^{\circ}$    | text                | text    | utf8 general ci              |  | Her Hem |                                                      |          | $\mathscr{S}$ $\Theta$ $\mathscr{P}$ to $\mathscr{C}$ if the $\blacksquare$ |  |
|        |                | virobnic            |         | varchar(255) utf8_general_ci |  | Her Hem |                                                      |          | <b>/ 0 / 1 / 2 6 F E</b>                                                    |  |
|        | 8              | procecor            |         | varchar(255) utf8 general ci |  | Her Hem |                                                      |          | <b>/ 0 / 1 / 2 / 2 / 2 / 4</b>                                              |  |
|        | 9.             | vaga                | int(11) |                              |  | Her Hem |                                                      |          | <b>/ 0 / 1 / 2 / 5 / 1 / 1</b>                                              |  |

Рисунок 4.3 - maintovar

 $\overline{1}$ 

|  | # Имя                     | <u>Іип</u> | Сравнение                                  |  |         | Атрибуты Null По умолчанию Комментарии Дополнительно | Действие                           |  |  |  |
|--|---------------------------|------------|--------------------------------------------|--|---------|------------------------------------------------------|------------------------------------|--|--|--|
|  | $\Box$ 1 id $\mathscr{D}$ | int(11)    |                                            |  | Her Hem | AUTO_INCREMENT / ● ♪ T图图图                            |                                    |  |  |  |
|  | $\Box$ 2 $\Box$           |            | varchar(255) utf8mb4 general ci            |  | Her Hem |                                                      | <b>OO OT ZEEE</b>                  |  |  |  |
|  | $\Box$ 3 email            |            | varchar(255) utf8mb4 general ci            |  | Her Hem |                                                      | <b>/ O D T T T T T T T</b>         |  |  |  |
|  |                           |            | 4 password varchar(255) utf8mb4 general ci |  | Her Hem |                                                      | <b>/ 0 / 1 / 2 / 2 / 8 / 8 / 8</b> |  |  |  |

Рисунок 4.4 - users

# **Всі розроблені таблиці знаходяться в базі даних – alexkrivenko; В цій базі даних присутні такі таблиці.**

## **Таблиця** *admin* **містить дані адміністратора**

- 1) Id неповторний номер користувача.
- 2) Login ім'я користувача під яким він буде заходити до сайту.
- 3) Email пошта користувача.
- 4) Password пароль користувача.

## **Таблиця** *users* **містить дані користувача**

- 1) Id неповторний номер користувача.
- 2) Login ім'я користувача під яким він буде заходити до сайту.
- 3) Email пошта користувача.
- 4) Password пароль користувача.

## **Таблиця** *category* **містить категорії товару**

- 1) Id неповторний номер категорії.
- 2) Name ім'я кагорі.

#### **Таблиця** *maintovar* **містить основну інформацію про товар**

- 1) Id неповторний номер товару.
- 2) Title назва товару.
- 3) Img назва картинки товару.
- 4) Category\_id номер категорії.
- 5) Price ціна товару.
- 6) Text описання товару.
- 7) Virobnic виробник товару.
- 8) Procecor процесор товару.
- 9) Vaga вага товару.

## **ВИСНОВОК**

<span id="page-31-0"></span>Під час роботи над дипломною роботою над сайтом помічником с продажу комп'ютерних запчастин. Під час роботи було розроблено наступні функції на сайті , користувач має змогу реєструватися, дивитись товар, додавати свій товар для продажу , також користувач має функції сортування товару, для зручності пошуку найвигіднішого товару.

Під час розробці сайту була використана мова програмування php , гіпертекстова розмітка html , база даних mysql , для дизайну сайту було використано css.

Головним досягненням при створенні сайту та аналізу існуючих рішень на ринку , стало втілення загальної ідеї розробки. Сайт вийшов привабливим для користувачів , цікавим для публіки та зручний у взаємодії. А також сайт виконую свою функцію , допомоги користувачам в виборі комп'ютерних комплектуючих .

## **СПИСОК ЛІТЕРАТУРИ**

- <span id="page-32-0"></span>1) Swaroop C. A Byte of Python: 22 August 2013. - 159 с.
- 2) Адитья Б. Грокаем Алгоритмы: Издательство "Питер", 2016. 288 с.
- 3) Мигель Г. Разработка веб-приложений с использованием Flask на языке Python : Издательство "ДМК Пресс", 2016. - 272 с.
- 4) 4.Клименко, Роман Веб-мастеринг на 100% / Роман Клименко. М.: Питер, 2013. - 512 c.
- 5) Кузнецов, Максим Самоучитель PHP 5/6 / Максим Кузнецов. М.: БХВ-Петербург, 2014. - 887 c.
- 6) Бардзелл, Джеффри Macromedia Dreamweaver MX 2004 с ASP, ColdFusion и PHP. Из первых рук (+ CD-ROM) / Джеффри Бардзелл. - М.: Эком, 2017. - 560 c.
- 7) Уайт, Э. PHP 5 на практике / Э. Уайт. М.: НТ Пресс, 2014. 959c.
- 8) Сценарии для Web-сайта. PHP и JavaScript